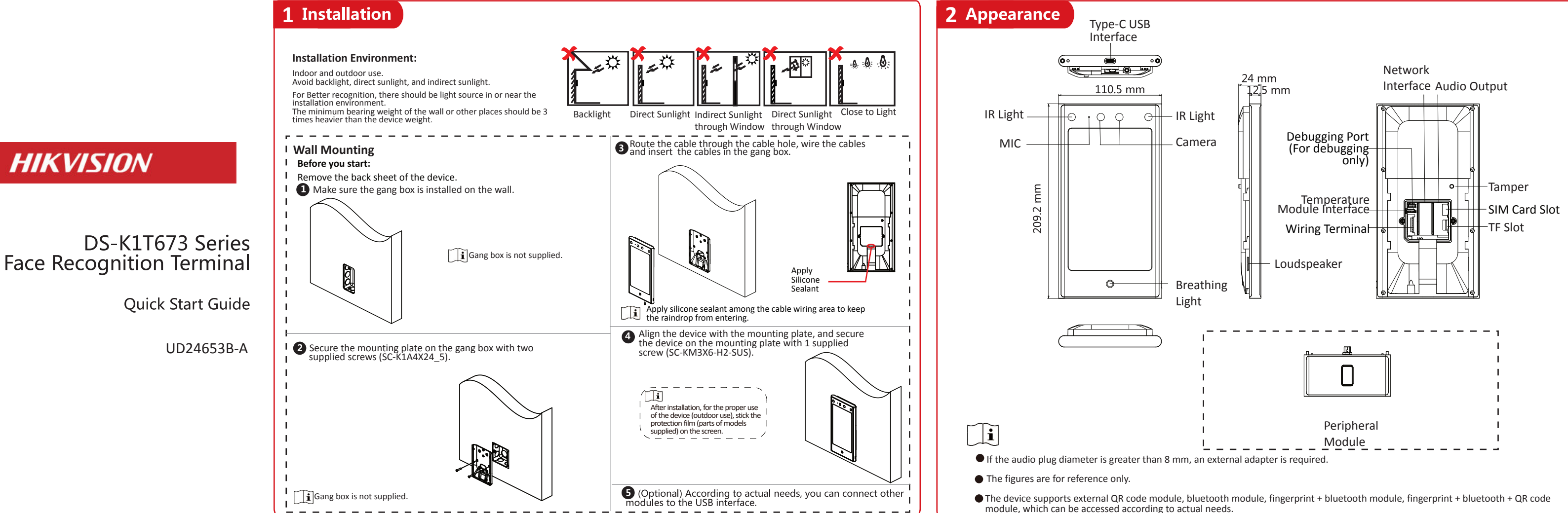

## 3 Wiring

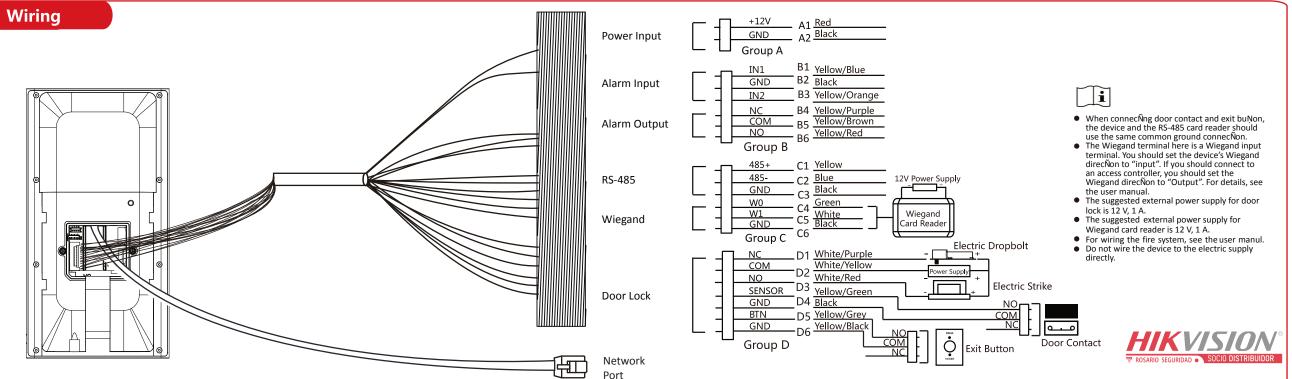

2021 Hangzhou Hikvision Digital Technology Co., Ltd. All rights reserved, his Manuali S. the property of Hangzhou Hikvision Digital Technology Co., Ltd. or its affiliates (hereinafter ferred to as "Hikvision"), and it cannot be reproduced, changed, translated, or distributed, partially or holy, by, any means, without the prior written permission of Hikvision. Unless otherwise expressly stated herein, Hkvision does not make any warranties, guarantees or repres regarding to the Manual, any information contained herein.

HIKVISION

ADOUT this Mianuai The Manuai includes instructions for using and managing the Product, Pictures, charts, images and all other information hereinafter are for description and explanation only. The information contained in the Manual is subiert to rhanee, without notice, due to firmware updates or other reasons. Please find the latest version Los change, without notice, due to firmware updates or other reasons. Please find the latest version Manual at the Hidvision website (https://www.hidvision.com/). use this Manual with the guidance and assistance of professionals trained in supporting the Product. harks Acknowledgement

ademarks Acknowledgement *IIKVISION* and other Hikvision's trademarks and logos are the properties of Hikvision in various irsdictions

UIRGENTIONS. DITHET TABECHNER TO THE MAXIMUM EXTENT PERMITTED BY APPLICABLE LAW, THIS MANUAL AND THE PRODUCT DESCRIBED, DITHE MAXIMUM EXTENT PERMITTED BY APPLICABLE LAW, THIS MANUAL AND THE PRODUCT DESCRIBED, WITH ITS HARDWARE, SOFTWARE AND FIRMWARE, AR PERPOVIDED "AS IS" AND "WITH ALL FAULTS AND ERRORS", HIKVISION MAKES NO WARRANTES, EXPRESS OR IMPLED, INCLUDING WITHOUT LEADLTS AND ERRORS", HIKVISION MAKES NO WARRANTES, EXPRESS OR IMPLED, INCLUDING WITHOUT LEADLTS AND MECHACT MARDWARE, SOFTWARE AND FIRMWARE, AR PROVIDED "AS IS" AND "WITH ALL FAULTS AND DISTONTION OF THE AND THE AND THE AND THE AND THE AND THE AND THE AND THE AND THE AND THE CONSEQUENTIAL, INCIDENTAL, OR INDIRECT DAMAGES, INCLUDING, AMONG OTHERS, DAMAGES FOR LOSS OF BUSINESS PROFITS, BUSINESS INTERFUNDTION, OR LOSS OF DATA, CORRUPTION OF SYSTEMS, OR LOSS OF DOCUMENTATION, WHETHER BASED ON BREACH OF CONTRACT, TORT (INCLUDING NEGLIGENCE), PRODUCT LIABILITY, CONFERINGE, INCOMNECTION WITH THE USS OF THE PRODUCT, EVEN IF HIKVISION HAS BEEN YOU ACKNOWLEDGE THAT THE NATURE OF INTERNET PROVIDES FOR INHERENT SECURITY RISKS, AND HIKVISION HASELNOT THE ANY RESPONDENTIES INTERNET PROVIDES FOR INHERENT SECURITY RISKS, AND OTHER DAMAGES RESULTING FROM CYBER-ATTACK, HACKER ATTACK, VIRUS INSPECTION, DO THER RESPONSIBLE FOR ENDIRING THAT YOUR USE CONFORMS TO THE APPLICABLE LAW. ESPONSIBLE FOR LORD AND CYBER ANT RESPONDED AND THE APPLICABLE LAW. ESPONSIBLE FOR LORD AND CYBER ANT RESPONDED AND THE APPLICABLE LAW. ESPONSIBLE FOR LORD AND CYBER ANT RESPONDED AND THE APPLICABLE LAW. ESPONSIBLE FOR LORD AND CYBER ANT RESPONDED AND THE REQUIRED. HIRDNET ENDIRIES INTERNET AND AND CYBER ANT RESPONSIBLE FOR RESPONSIBLE FOR RESPONSIBLE FOR RESPONDED THE APPLICABLE LAW. ESPONSIBLE FOR DATA RESPONSIBLE FOR RESPONDED THE APPLICABLE LAW. ESPECIALLY DATA RESPONSIBLE FOR RESULTING FRANCY RIGHTS YOU SHALL NOT THE REGUIRED. HIRDNET SECONT HER RESULTING THAT YOUR USE CONFORMS TO THE APPLICABLE LAW. ESPECIALLY OU ARE RESPONSIBLE FOR RESULTING THAT YOUR WE C rks and logos mentioned are the properties of their respective owners.

OR DATA PROTECTION AND OTHER PRIVACY RIGHTS, DIP PUBLICITY, INFELIECTUAL PROPERTY RIGHTS, OR DATA PROTECTION AND OTHER PRIVACY RIGHTS, YOU SHALL NOT USE THIS PRODUCT FOR ANY PROHIBITED END-USES, INCLUDING THE DEVELOPMENT OR PRODUCTION OF WEAPONS OF MASS DESTRUCTION, THE DEVELOPMENT OR PRODUCTION OF CHEMICAL OR BIOLOGICAL WEAPONS, ANY SUTVITIES IN THE CONTEXT RELATED TO ANY NUCLEAR EXPLOSIVE OR UNSAFE NUCLEAR FUEL-CYCLE, OR IN SUTVITIES IN THE CONTEXT RELATED TO ANY NUCLEAR EXPLOSIVE OR UNSAFE NUCLEAR FUEL-CYCLE, OR IN SUTVITIES IN THE CONTEXT BEADS. Data Protection Data Protection

Data Protection During the use of device, personal data will be collected, stored and processed. To protect data, the development of Hikvision devices incorporates privacy by design principles. For example, for device with device only fingerprint template will be saved, which is impossible to reconstruct a fingerprint image. As data controller, you are advised to collect, store, process and transfer data in accordance with the applicable data protection laws and regulations, including without limitation, conducting security controls to safeguard personal data, such as, implementing reasonable administrative and physical security controls, conduct periodic reviews and assessments of the effectiveness of your security controls.

Scan the QR code to get the user manual for detailed information

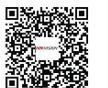

Use only power supplies listed in the user instructions

| Model                  | Manufacturer                        | Standard |
|------------------------|-------------------------------------|----------|
| ADS-26FSG-12 12024EPG  | Shenzhen Honor Electronic Co.,Ltd   | PG       |
| MSA-C2000IC12.0-24P-DE | MOSO Technology Co.,Ltd             | PDE      |
| ADS-24S-12 1224GPG     | Shenzhen Honor Electronic Co., Ltd. | PB       |

## **Quick Operation**

### Activation via Device

After powering on, you will enter the activation page. Steps:

- 1. Create a password and confirm the password.
- 2. Tap **AcGvate** to acÑvate the device.

We highly recommend you to create a strong password of your own choosing (using a minimum of 8 characters, including at least three kinds of following categories: upper case letters, lower case letters, numbers, and special characters) in order to increase the security of your product. And we recommend you change your password regularly, especially in the high security system, changing the password monthly or weekly can better protect your product.

### Set Language

Select a language from the drop-down list.

## Set Application Mode

Characters containing admin and nimda are not supported to be set as activation password. AOer acÑvaÑon, you should select an applicaÑon mode. Select Indoor or Others from the drop-down list and tap Select Indoor or Others from the drop-down list and tap ОК

If you install the device indoors near the window or the face recogniñon funcñon is not working well, select Others.

### Set Network Parameters

#### Wired Network:

-If enable DHCP, the system will assign the IP address and other parameters automaÑcally. -If disable DHCP, you should manually set the IP address and other paramete Wi-Fi:

-Select a Wi-Fi and enter the Wi-Fi's password. -Or tap Add Wi-Fi and enter the Wi-Fi's name and password.

If you select Wired Network, make sure the device has connected to a network.

## Access to Hik-connect

You can add the device to the Hik-Connect mobile client. Enable Access to Hik-connect, and set the Server IP and Verification Code.

## Privacy Settings

Set the privacy parameters, including the picture uploading and storage.

## Set Administrator

#### Steps:

- 1. (Optional) Edit the employee ID.
- 2. Enter the administrator's name and tap OK. 3. Select a credentail to add. You can select face and fingerprint.
- --Add Face: Tap 🔯 to capture. And tap 💟 to save. --Add Fingerprint: Tap the fingerprint icon, and add fingerprint according to the prompt. 4. Tap **OK**.
- Only the device with the fingerrpint module supports the fingerprint functions.

## **5** Add Face Picture

1. Use finger to hold the screen surface for 3 s and slide to right/leŌ

and enter the acÑvaÑon password to enter the Home page 2. Enter the User Management page, tap + to enter the Add User

page. 3. Set the user parameters according to actual needs

**i** Only the device with the fingerprint module support the

fingerprint related funcÑons.

4. Tap Face and add the face informaÑon according to the instrucÑons.

You can view the captured picture on the screen, Make sure the face picture is in good quality and size. For details about the Nps and posiNons when collecNng or comparing the face picture, see the contents on the right.

5. If the picture is in good condiÑon, tap Or tap 🖸 to take another face picture.

6. Tap the save icon to save the seŐ ngs. Go back to the iniÑal page to start authenÑcaÑon. For other authenÑcaÑon methods, see the device user manual

i User other authenÑcaÑon methods if the device is affected by the light or other items.

Biometric recogniÑon products are not 100% applicable to anÑ-spoofing environments. If you require a higher security level, use mulÑple authenÑcaÑon modes.

## Tips When CollecGng/Comparing Face Picture

## Expression

- Keep your expression naturally when collecÑng or comparing face pictures, just like the expression in the picture on the right.
- Do not wear hat, sunglasses, or other accessories that can affect the facial recogniNon funcNon.
- Do not make your hair cover your eyes, ears, etc. and heavy makeup is not allowed.

## Posture

In order to get a good quality and accurate face picture, posiñon your face looking at the camera when collecNng or comparing face picture.

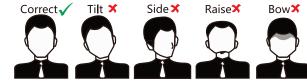

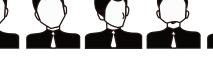

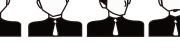

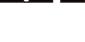

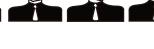

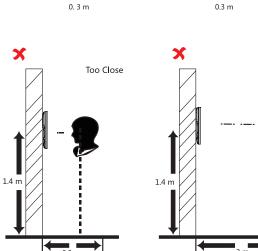

## Size

Make sure your face is in the middle of the collecÑng window.

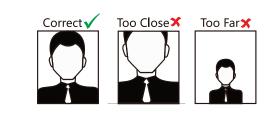

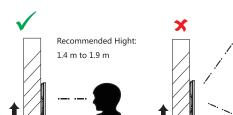

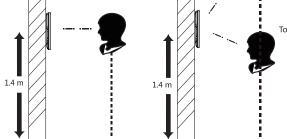

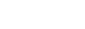

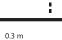

## PosiGons When CollecGng/Comparing Face Picture

Too Hial

Too Low

Too Far

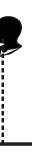

# Safety Instruction

## 🕂 Warning

- In the use of the product, you must be in strict compliance with the electrical safety regulations of the nation and region.
- Do not connect several devices to one power adapter as adapter overload may cause over-heat or fire hazard.
- If smoke, odors or noise rise from the device, turn off the power at once and unplug the power cable, and then please contact the service center.
- The socket-outlet shall be installed near the equipment and shall be easily accessible.
- 1. Do not ingest battery. Chemical burn hazard! 2. This product contains a coin/button cell battery. If the coin/button cell battery is swallowed, it can cause severe internal burns in just 2 hours and can lead to death. 3. Keep new and used batteries away from children. 4. If the battery compartment does not close securely, stop using the product and keep it away from children. 5. If you think batteries might have been swallowed or

placed inside any part of the body, seek immediate medical attention.

6. CAUTION: Risk of explosion if the battery is replaced by an incorrect type.

7. Improper replacement of the battery with an incorrect type may defeat a safeguard (for example, in the case of some lithium battery types).

8. Do not dispose of the battery into fire or a hot oven, or mechanically crush or cut the battery, which may result in an explosion.

9. Do not leave the battery in an extremely high temperature surrounding environment, which may result in an explosion or the leakage of flammable liquid or gas. 10. Do not subject the battery to extremely low air pressure, which may result in an explosion or the leakage of flammable liquid or gas.

11. Dispose of used batteries according to the instructions

## Caution

- Do not drop the device or subject it to physical shock, and do not expose it to high electromagnetism radiation. Avoid the equipment installation on vibrations surface or places subject to shock (ignorance can cause equipment damage).
- Do not place the device in extremely hot (refer to the specification of the device for the detailed operating temperature), cold, dusty or damp locations, and do not expose it to high electromagnetic radiation.
- Exposing the equipment to direct sun light, low ventilation or heat source such as heater or radiator is forbidden (ignorance can cause fire danger). The device cover for indoor use shall be kept from rain and moisture.
- Exposing the equipment to direct sun light, low ventilation or heat source such as heater or radiator is forbidden (ignorance can cause fire danger).
- Please use a soft and dry cloth when clean inside and outside surfaces of the device cover, do not use alkaline detergents.
- Biometric recognition products are not 100% applicable to anti-spoofing environments. If you require a higher security level, use multiple authentication modes.
- The serial port of the equipment is used for debugging
- Wall Mounting: Install the equipment according to the instructions in this manual. To prevent injury, this equipment must be securely attached to the floor/wall in accordance with the installation instructions.
- Improper use or replacement of the battery may result in hazard of explosion. Replace with the same or equivalent type only. Dispose of used batteries according to the instructions provided by the battery manufacturer.
- This bracket is intended for use only with equipped devices. Use with other equipment may result in instability causing injury.
- This equipment is for use only with equipped bracket. Use with other (carts, stands, or carriers) may result in instability causing injury.